### **ボランティア減免用 電子申請案内**

#### **1 「豊田市 電子申請・届出システム」へ接続する方法**

(1) パソコンから接続する場合

下記 URL または豊田市役所のホームページからシステムに接続してください。

 ●リンク [https://www.shinsei.e-aichi.jp/city-toyota-aichi-u/offer/offerList\\_detail?tem](https://www.shinsei.e-aichi.jp/city-toyota-aichi-u/offer/offerList_detail?tempSeq=86931) [pSeq=86931](https://www.shinsei.e-aichi.jp/city-toyota-aichi-u/offer/offerList_detail?tempSeq=86931)

●ホームページ 以下の順番にページを進んでください。

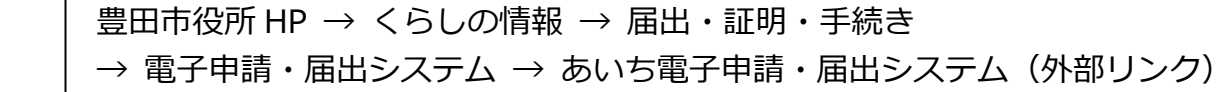

- → システム手続き申込画面 検索キーワードで「交流館」を検索
- → システム手続き一覧画面 「令和6年度 交流館ボランティア減免申請」を選択

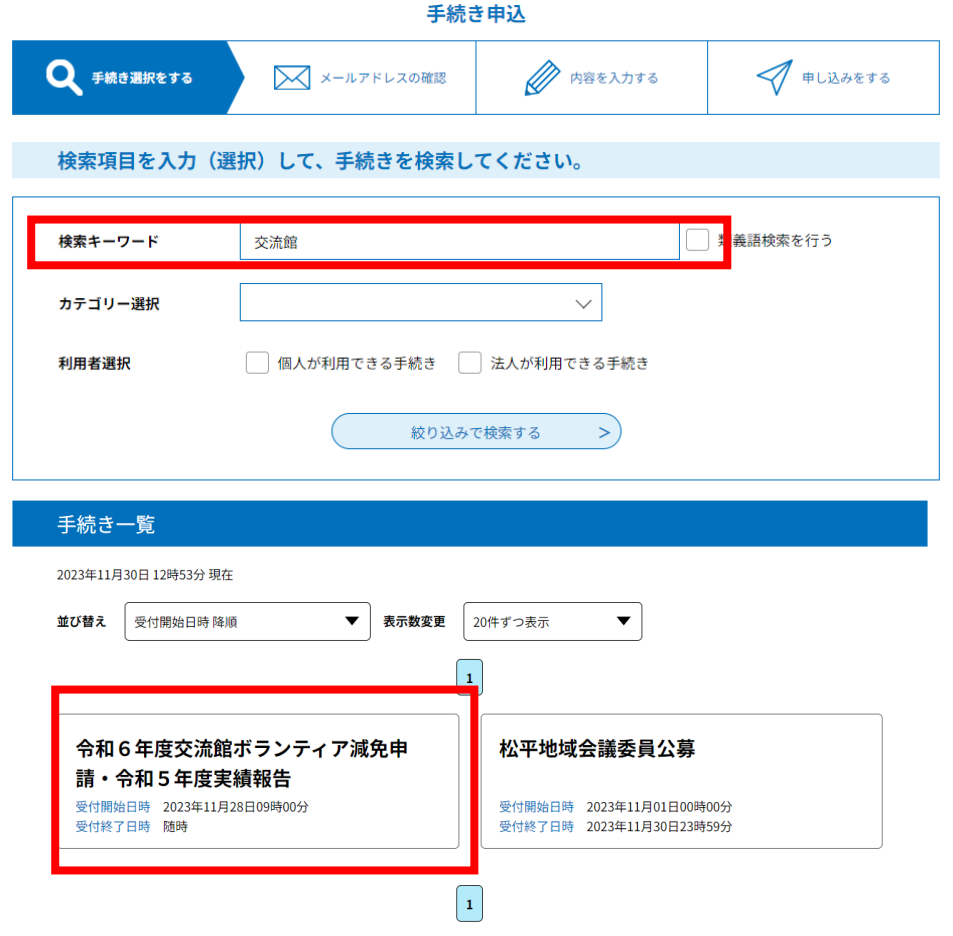

(2)スマートフォンやタブレット端末から接続する場合 右記の QR コードを読み取り、システムに接続してください。

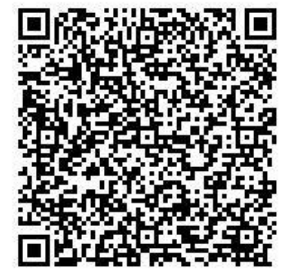

## **2 手続き画面**

(1) 利用者ログイン画面

利用登録は不要です。

「利用者登録せずに申し込む方はこちら」を選択してください。

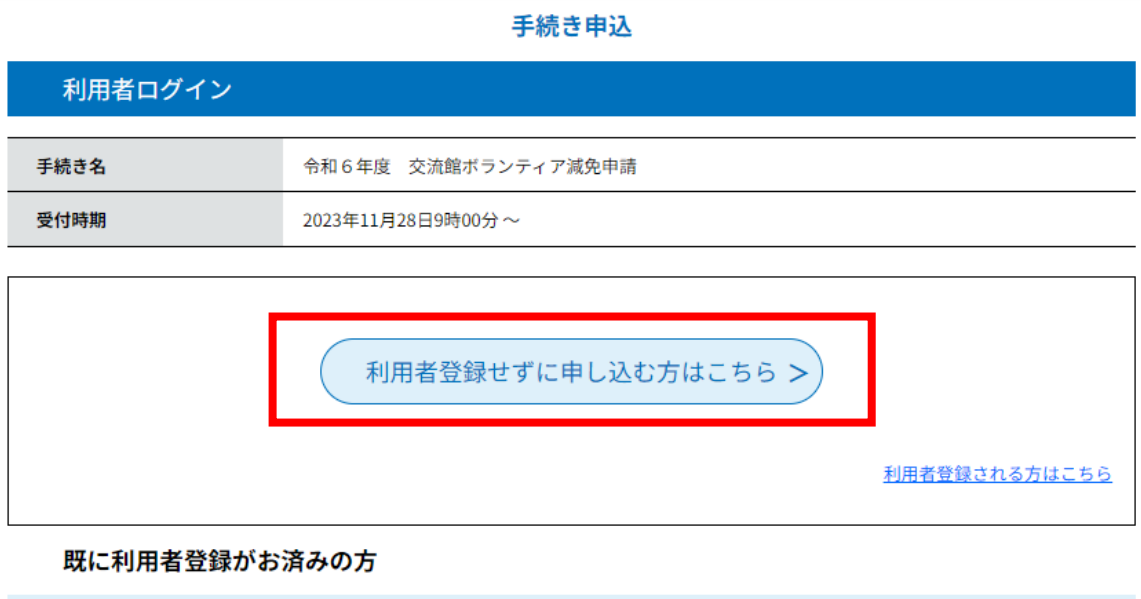

(2)手続きの説明画面

利用者IDを入力してください

# **各種様式のダウンロードはこの画面で行うことができます。**

 利用規約を確認いただき、ご理解いただけましたら次の画面に進んでください。 なお、各種様式は豊田市役所ホームページからもダウンロードが可能です。

豊田市役所 HP→「市政情報」→「市の組織」→「生涯活躍部」 →「市民活躍支援課」→「ボランティア活動に対する交流館使用料の減免について」

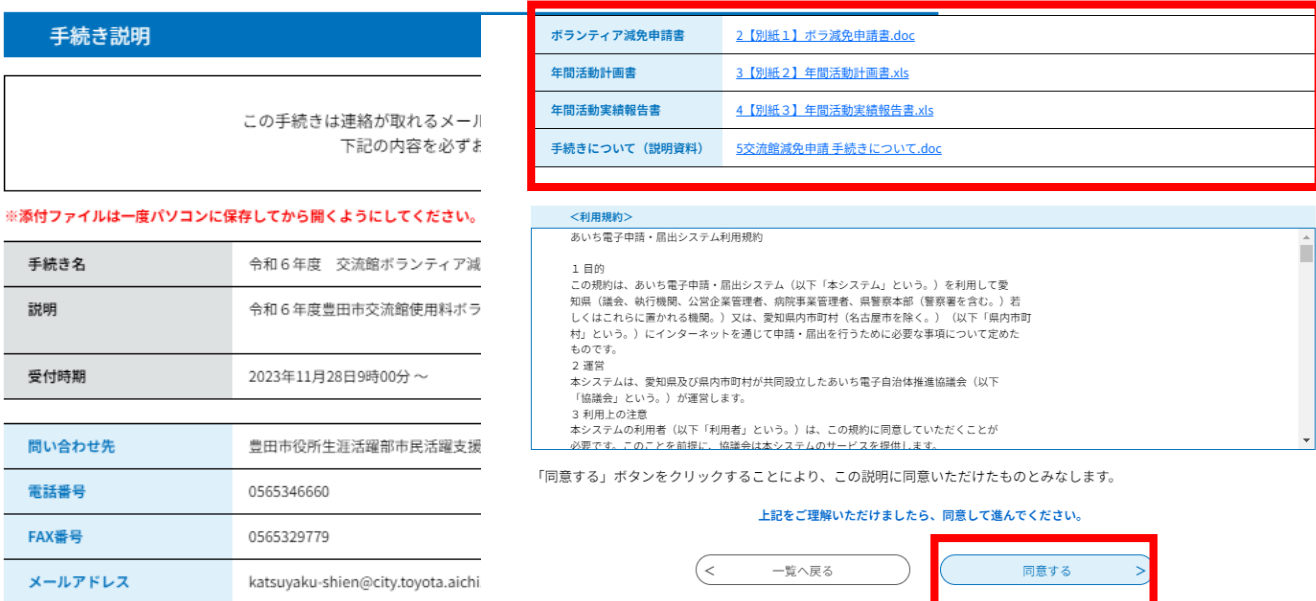

## (3)申込画面

申込確認

必要情報を入力するとともに、各種様式を添付してください。

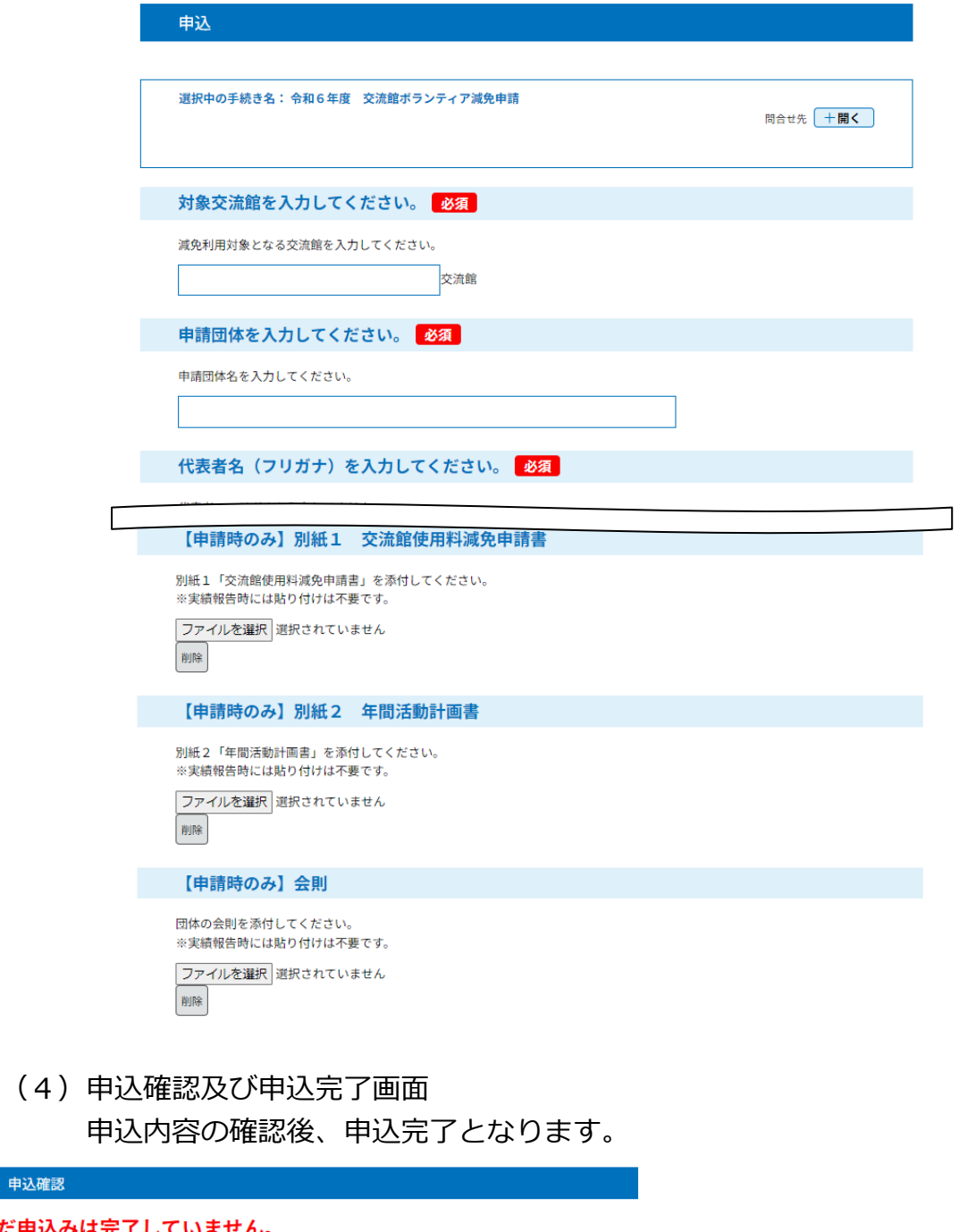

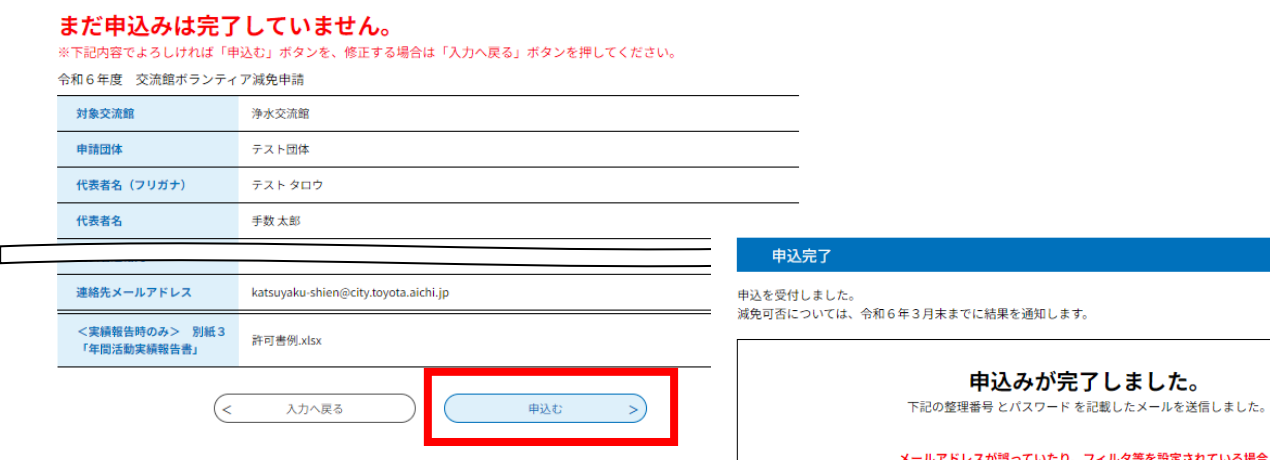

メールアドレスが誤っていたり、フィルタ等を設定されている場合、<br>メールアドルオ届かない可能性がございます。